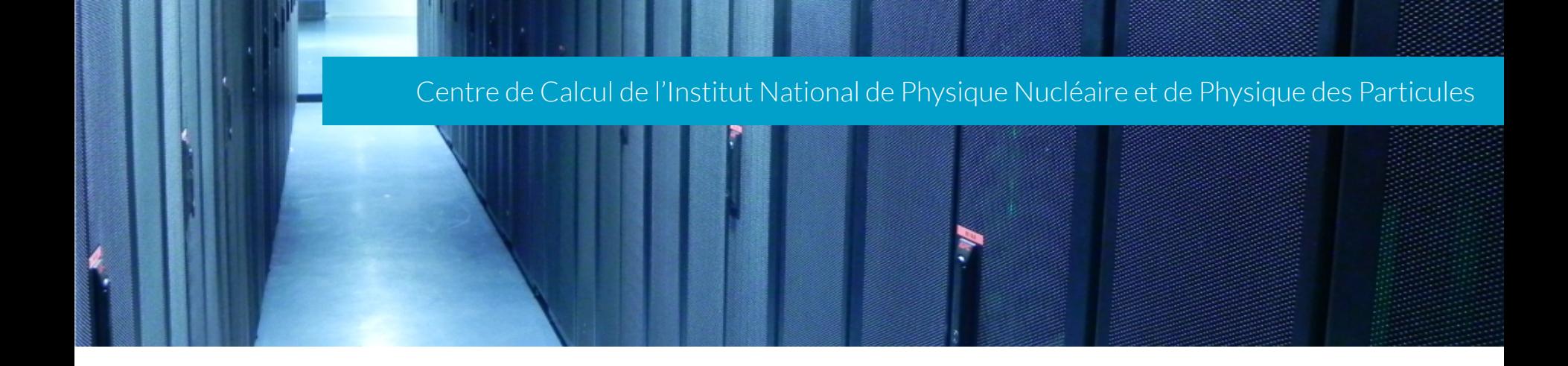

# Gitflow Aramis, 26 avril 2018, Jean-René ROUET

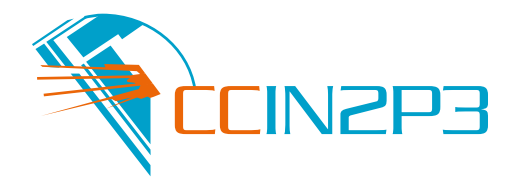

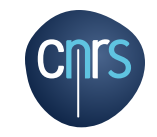

- } Gitflow est une implémentation d'une méthodologie de développement logiciel en utilisant Git
- } Il utilise massivement les branches
- $\blacktriangleright$  C'est un outil ligne de commande
- ▶ Il ajoute des super commandes (qui utilisent des commandes Git)
- ▶ Tout est décrit sur un seul schéma

### Le gros dessin

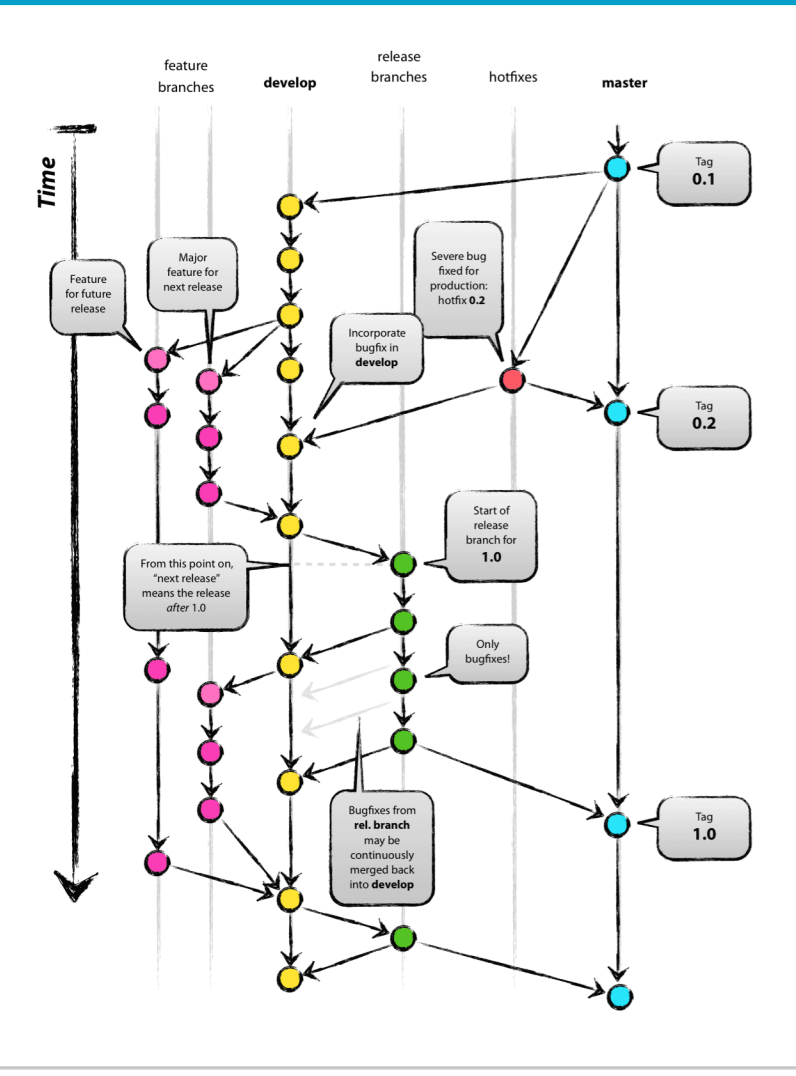

Author: Vincent Driessen Original blog post: http://nvie.com/archives/323<br>License: Creative Commons [cc] Ex-sa | @

- ▶ <https://github.com/nvie/gitflow/wiki/Installation>
- } On se place dans un dépôt
- ▶ On tape Ia commande « git flow init »

```
rouet@ccrouet > ~/Documents/Experimentations/gitflow-demo
                                                                        git flow init
                                                               master
Which branch should be used for bringing forth production releases?
   - master
Branch name for production releases: [master]
Branch name for "next release" development: [develop]
How to name your supporting branch prefixes?
Feature branches? [feature/]
Release branches? [release/]
Hotfix branches? [hotfix/]
Support branches? [support/]
Version tag prefix? [] v
```
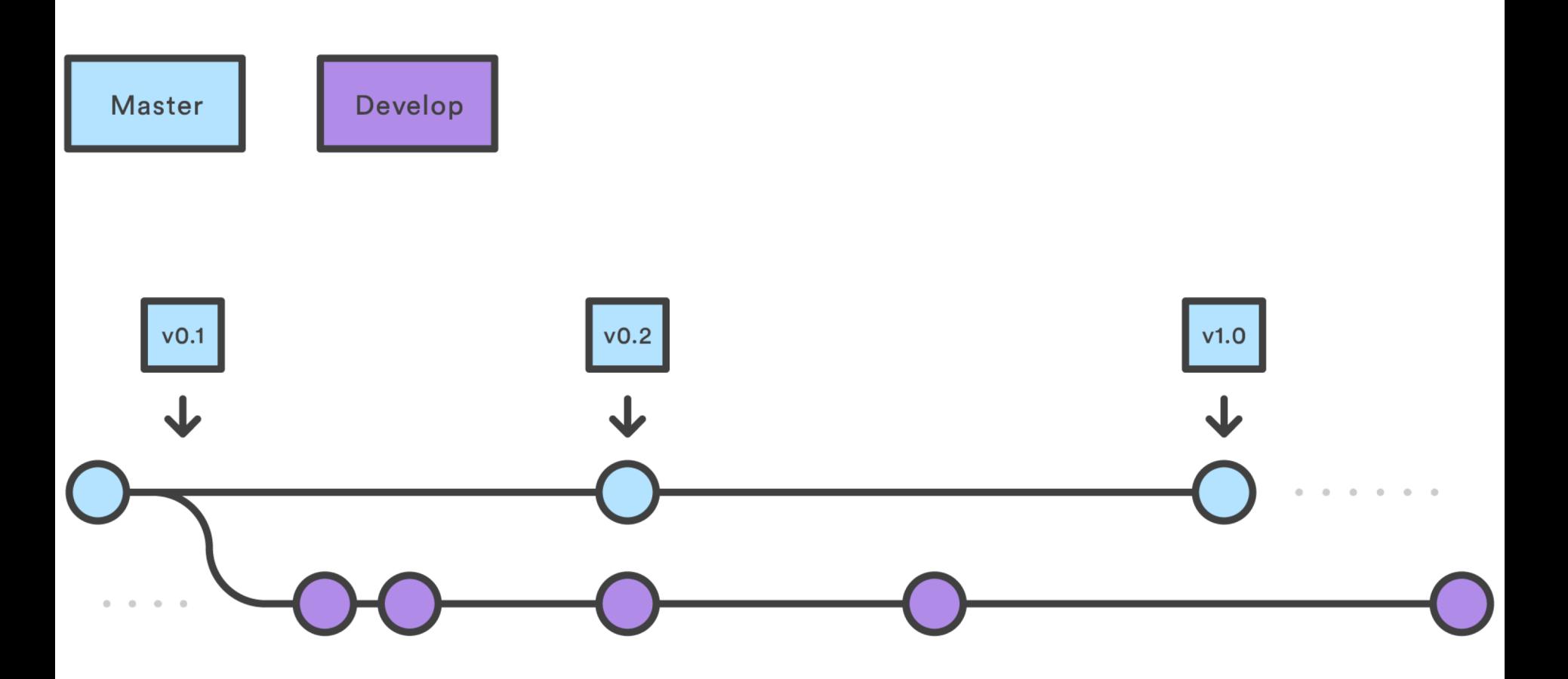

#### « Features »

### } On veut développer une nouvelle fonctionnalité

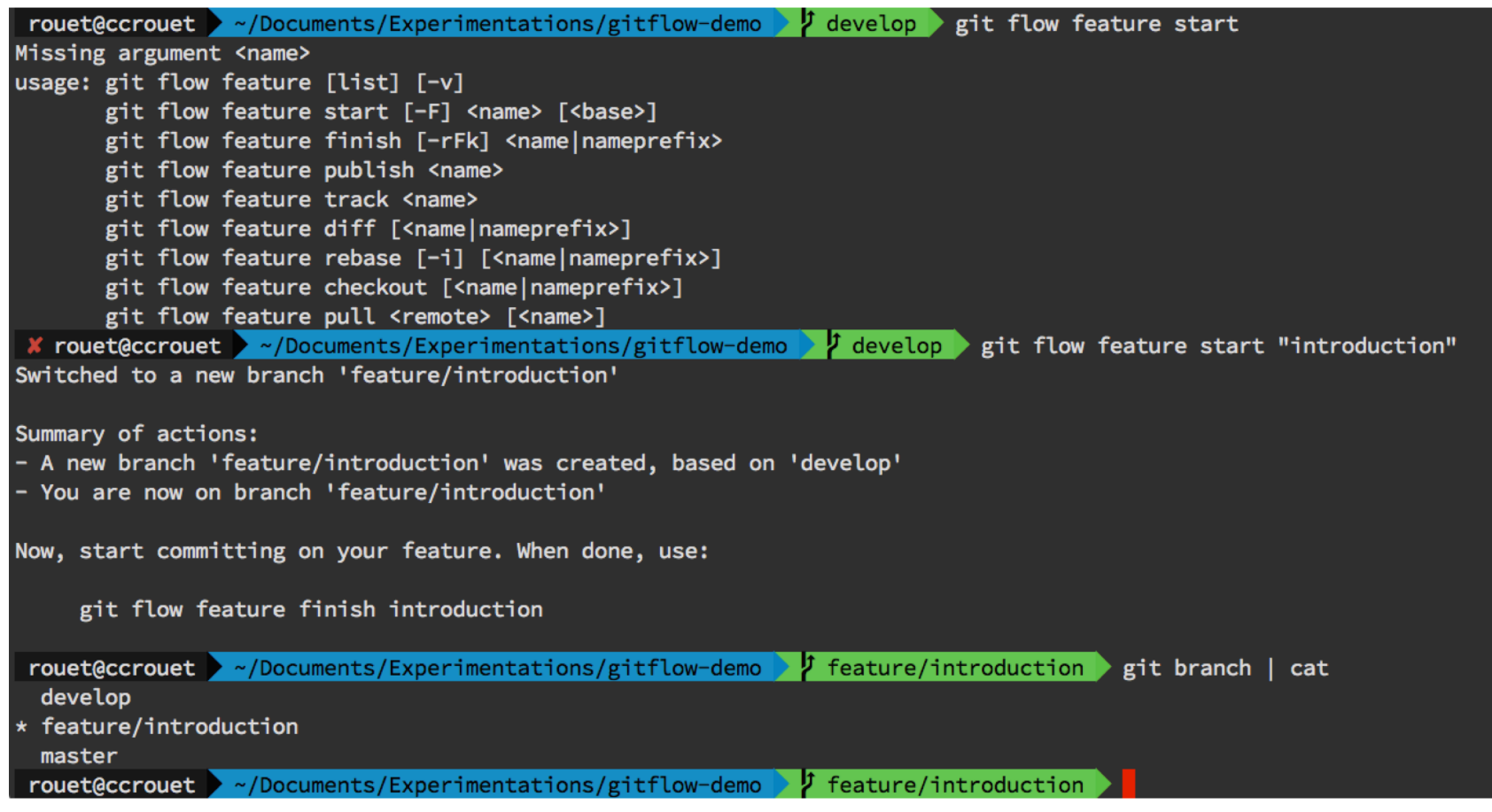

### Des branches « Feature »

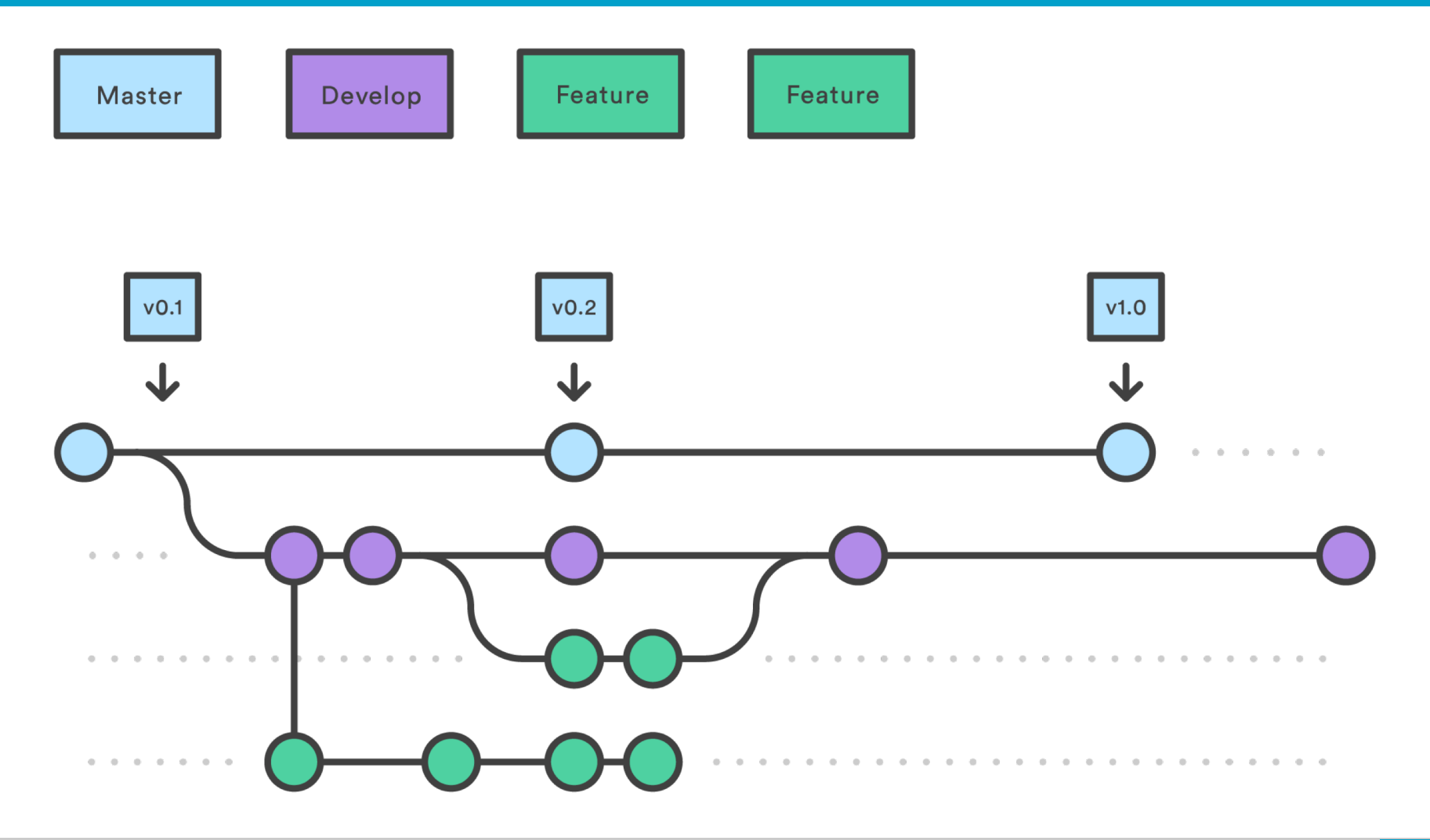

#### « Features »

## ▶ On code

### ▶ On finit le « Feature »

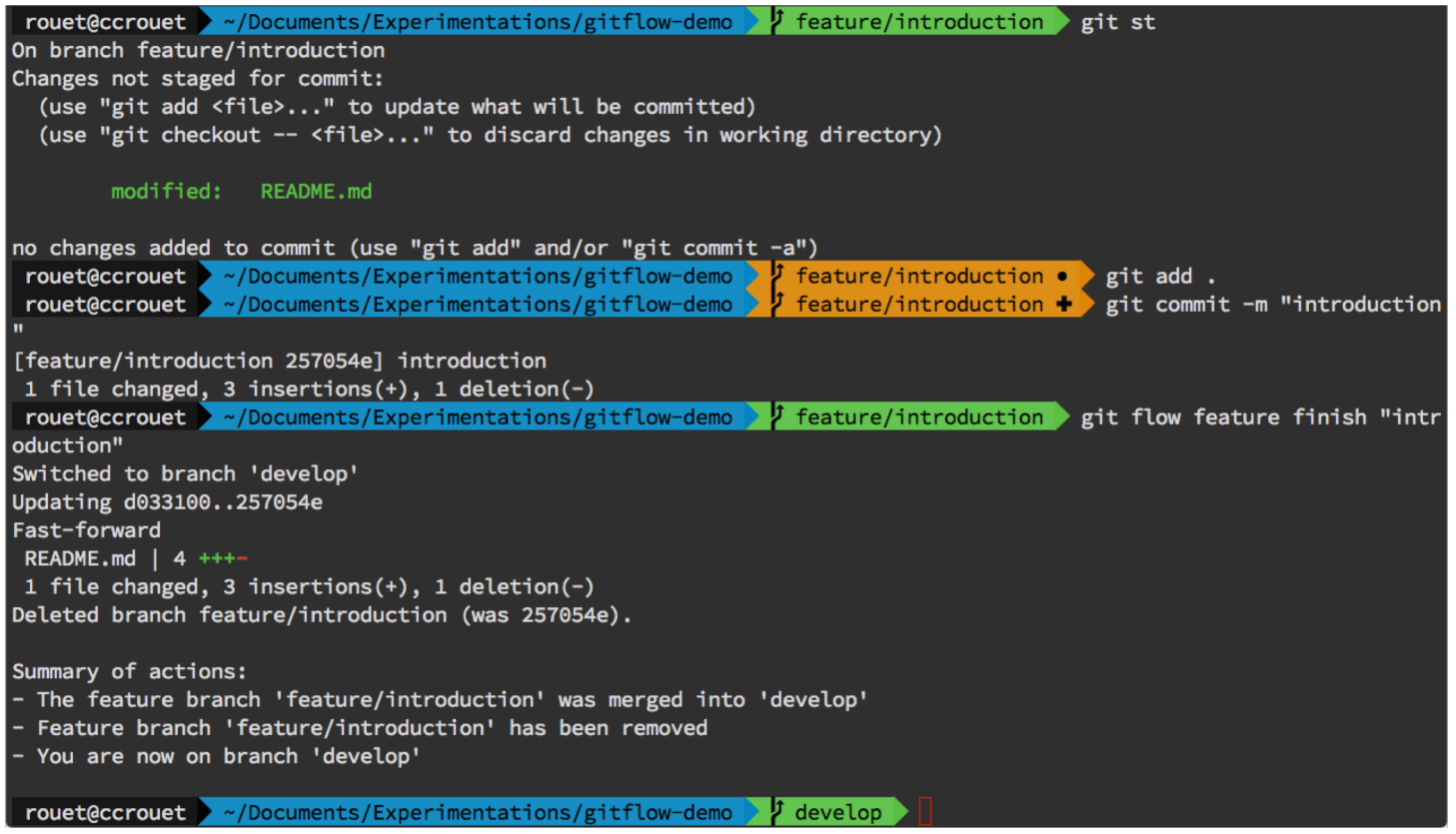

### ▶ On veut fournir une « Release »

# rouet@ccrouet > ~/Documents/Experimentations/gitflow-demo > develop > git flow release start "1.0" Switched to a new branch 'release/1.0' Summary of actions: - A new branch 'release/1.0' was created, based on 'develop' You are now on branch 'release/1.0' Follow-up actions: Bump the version number now! Start committing last-minute fixes in preparing your release When done, run: git flow release finish '1.0' rouet@ccrouet > ~/Documents/Experimentations/gitflow-demo }  $\sqrt{1 + 1}$  release/1.0 git add. rouet@ccrouet > ~/Documents/Experimentations/gitflow-demo >  $\sqrt{\frac{1}{1}}$  release/1.0 + git st On branch release/1.0 Changes to be committed: (use "git reset HEAD <file>..." to unstage) modified: README.md rouet@ccrouet > ~/Documents/Experimentations/gitflow-demo >  $\frac{1}{\sqrt{2}}$  release/1.0 + > git commit -m "add release text" [release/1.0 0e50b0a] add release text 1 file changed, 3 insertions(+), 1 deletion(-) rouet@ccrouet > ~/Documents/Experimentations/gitflow-demo > { release/1.0 } git flow release finish "1.0" Switched to branch 'master' Your branch is up to date with 'origin/master'. Merge made by the 'recursive' strategy. README.md  $\vert$  5 +++++ 1 file changed, 5 insertions(+) Switched to branch 'develop' Merge made by the 'recursive' strategy. README.md  $|$  4 +++-1 file changed, 3 insertions(+), 1 deletion(-) Deleted branch release/1.0 (was 0e50b0a). Summary of actions: Latest objects have been fetched from 'origin' Release branch has been merged into 'master' The release was tagged  $'v1.0'$ Release branch has been back-merged into 'develop' Release branch 'release/1.0' has been deleted

**rouet@ccrouet** >  $\sim$  /Documents/Experimentations/gitflow-demo  $\downarrow$  develop

### Une branche « Release »

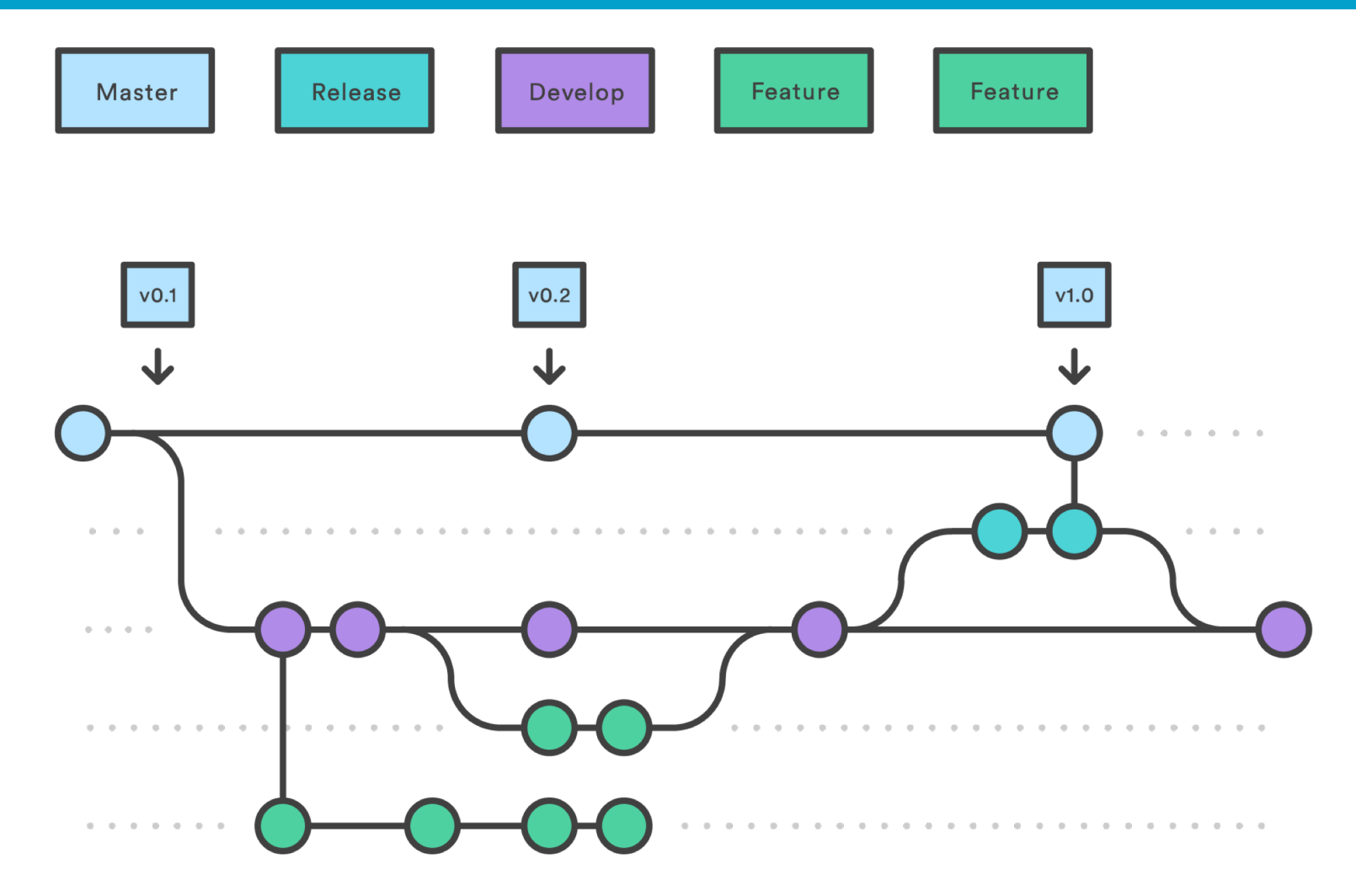

# } Mais il y a des développements en cours « Develop » ou « Feature »

```
develop git flow feature start "chapitre_1"
 ¥ rouet@ccrouet ▶ ~/Documents/Experimentations/gitflow-demo ▶
Switched to a new branch 'feature/chapitre_1'
Summary of actions:
- A new branch 'feature/chapitre_1' was created, based on 'develop'
- You are now on branch 'feature/chapitre_1'
Now, start committing on your feature. When done, use:
     git flow feature finish chapitre_1
 rouet@ccrouet \rightarrow \sim /Documents / Experimentations / gittlow-demo\sharp feature/chapitre 1 git flow hotfix start "1.0.1"
Branches 'master' and 'origin/master' have diverged.
And local branch 'master' is ahead of 'origin/master'.
Switched to a new branch 'hotfix/1.0.1'
Summary of actions:
- A new branch 'hotfix/1.0.1' was created, based on 'master'
 You are now on branch 'hotfix/1.0.1'
Follow-up actions:
  Bump the version number now!
 Start committing your hot fixes
 When done, run:
     git flow hotfix finish '1.0.1'
 rouet@ccrouet > ~/Documents/Experimentations/gitflow-demo > hotfix/1.0.1 git branch| cat
  develop
  feature/chapitre_1
* hotfix/1.0.1master
                                                              \sharp hotfix/1.0.1
 rouet@ccrouet > ~/Documents/Experimentations/gitflow-demo
```
### Une branche « Hotfix »

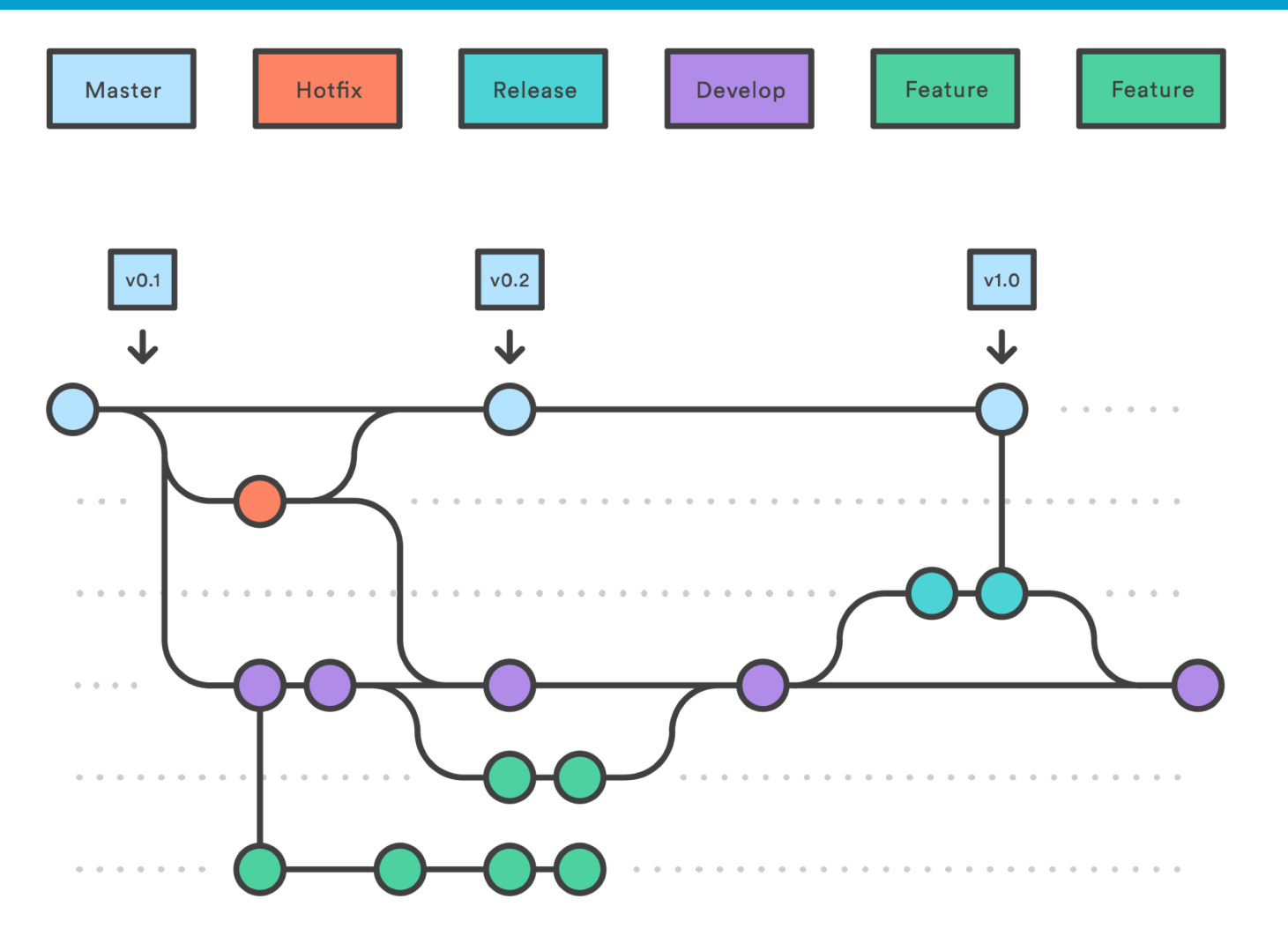

#### On finit le « Hotfix »

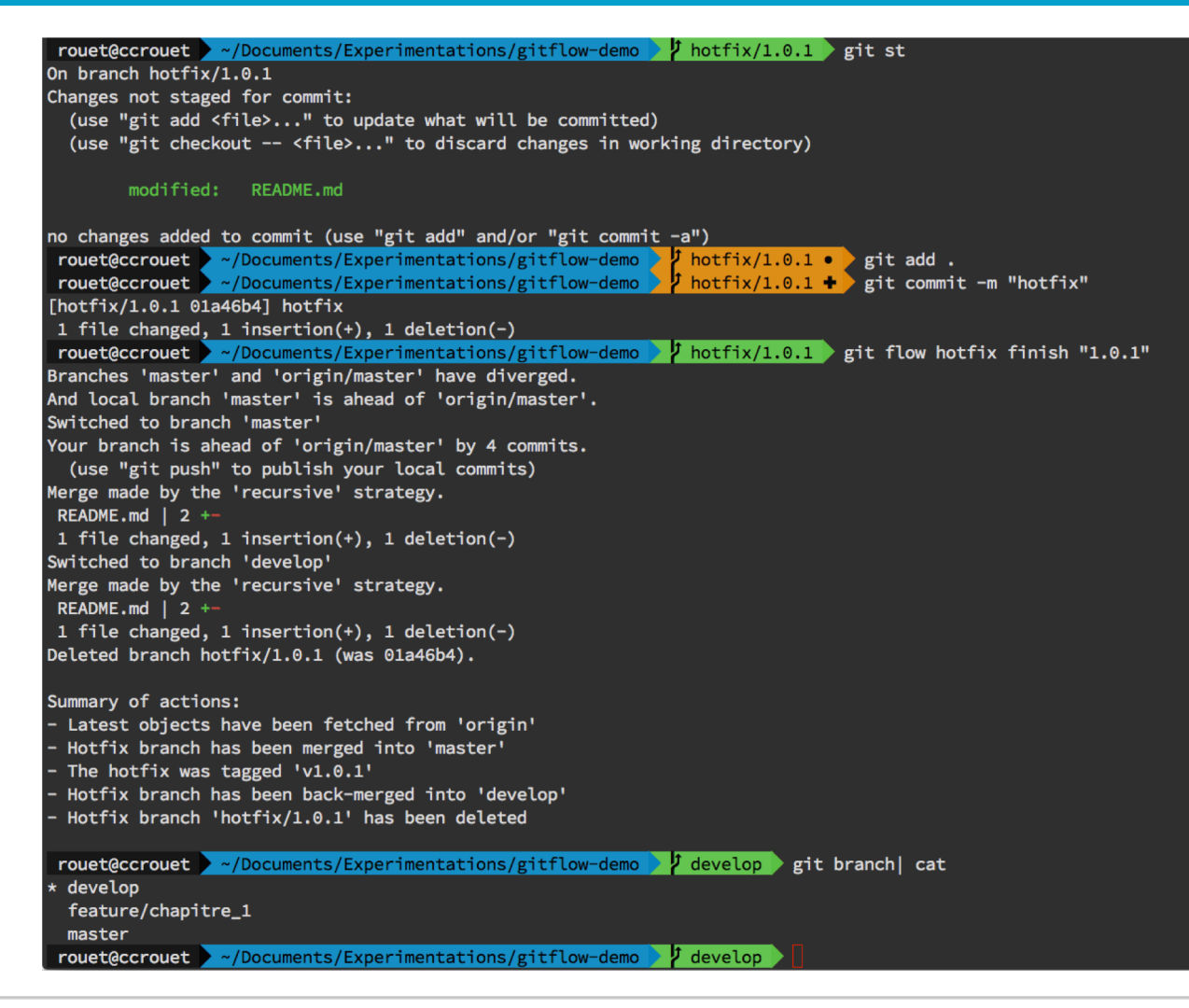

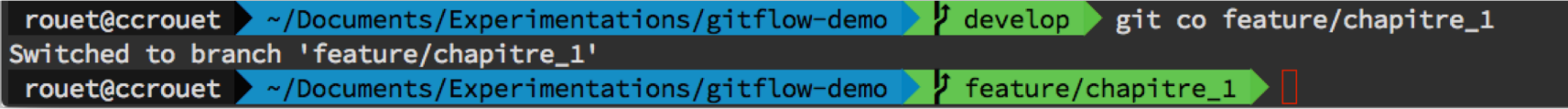

- } [http://nvie.com/posts/a-successful-git-branching-model/](https://www.atlassian.com/git/tutorials/comparing-workflows/gitflow-workflow)
- } [https://www.atlassian.com/git/tutorials/comparing](https://www.atlassian.com/git/tutorials/comparing-workflows/gitflow-workflow)workflows/gitflow-workflow
- } [http://blog.xebia.fr/2018/03/28/gitflow-est-il-le-workflow](http://blog.xebia.fr/2018/03/28/gitflow-est-il-le-workflow-dont-jai-besoin/)dont-jai-besoin/